# УДК 004

ż

# **Разработка веб-ориентированной игры по вычислению площади фигур**

*Кочитов Михаил Евгеньевич* 

*Приамурский государственный университет им. Шолом-Алейхема студент* 

*Баженов Руслан Иванович* 

*Приамурский государственный университет им. Шолом-Алейхема к.п.н., доцент, зав. кафедрой информационных систем, математики и правовой информатики*

## **Аннотация**

В данной статье рассматривается разработка веб-ориентированной игры по вычислению площади фигур. Для разработки игры использовались языки программирования: JavaScript, PHP, язык разметки HTML5 и готовые CSS шаблоны - Bootstrap. После разработки, веб-ориентированная игра работала стабильно.

**Ключевые слова:** веб, игра, JavaScript, PHP, Bootstrap, CSS, фигуры, вычисление, площадь

# **Development of a web-based game to calculate the area of figures.**

*Kochitov Mikhail Evgenevich Sholom-Aleichem Priamursky State University student* 

*Bazhenov Ruslan Ivanovich Sholom-Aleichem Priamursky State University Candidate of pedagogical sciences, associate professor, Head of the Department of Information Systems, Mathematics and Legal Informatics*

# **Abstract**

This article discusses the technology of web-based game to calculate the area of figures. For the development of games programming languages were used: JavaScript, PHP, markup language HTML5 and ready CSS templates - Bootstrap. After the development of the web-based game worked stably.

**Keywords:** web, game, JavaScript, PHP, Bootstrap, CSS, shapes, calculation, square

С каждым годом веб-платформа становится все лучше и удобнее для внедрения в нее новых возможностей, которые пригодятся большинству разработчиков для создания сайтов и веб-приложений, в том числе и игр прямо в браузере. Многие игры разрабатываются с целью развлечения, но

есть и те, которые носят обучающий характер. Обучающие игры более полезны для игроков, они помогают развивать в себе многие умения и получать новые знания, например в программировании, моделировании или в решении различного рода задач. На данный момент всеми известный гипертекстовый язык веб-платформы HTML получил версию 5.0, в которой появилось еще больше инструментов для удобной работы с любимым сайтом, а также множество новых инструментов для веб-разработчиков. Например, популярный видео-хостинг «YouTube», использует самые последние технологии в сфере веб разработки, которые позволяют пользоваться сервисом без установок сторонних программ через браузер на любом устройстве.

Большинство веб-ориентированных игр используется в различных областях деятельности с целью развлечения и обучения игроков. Вебориентированные игры доступны только по интернету, при этом к ним можно получить доступ с любого устройства, которое поддерживает браузер и нет необходимости их загружать себе.

Данная веб-ориентированная игра научит игроков вычислять площади различных фигур любой сложности. В ней можно загружать картинки от имени преподавателя, в которых изображены черные фигуры на прозрачном или белом фоне. Также в игре есть таблица рекордов, которая показывает результаты всех игроков, в какую картинку они играли и какой сложности.

Цель исследования - разработка веб-ориентированной игры по вычислению площади фигур.

Объект исследования – веб-ориентированные игры.

Предмет исследования – разработка веб-ориентированной игры по вычислению площади фигур.

Задачи исследования:

- Изучить научно-техническую литературу.
- Спроектировать веб-ориентированную игру по вычислению площади фигур.
- Разработать веб-ориентированную игру по вычислению площади фигур.

Методы исследования:

- Изучение научно-технической литературы.
- Проектирование веб-ориентированной игры по вычислению площади фигур.
- Разработка веб-ориентированной игры по вычислению площади фигур.

Данная веб-ориентированная игра по вычислению площади фигур будет применяться в вузах на факультете математики, каждый раз преподаватели смогут добавлять картинки более повышенной сложности, чтобы рассмотреть как студенты поняли данную тему, пройденную на лекциях.

В статье Р.И. Круглика, В.А. Щетневой и Д.В. Лучанинова рассматривается создание веб-ориентированной игры под названием «Город мастеров» [1]. Рассматривая статью Р.И. Круглика и Р.И. Баженова, можно увидеть создание компьютерной аркадной игры под названием «Мышкаловкач» [2]. Е.В. Долинский показвает виртуальную среду как средство обучения будущих переводчиков [3]. А.Л. Брыковой используется векторная графика (SVG) для перерисовывания персонажа «Red» из игры Angry Birds [4]. Н.В. Матвеева проводит исследование ролевой игры и веб-квеста, как новый взгляд на традиционный метод [5]. Рассматривая статью Л.Ю. Уразаевой можно увидеть исследование веб-квестов при обучении математическим моделям в экономике, а также применение геймификации и веб-квестов в образовании [6-7]. И.Н. Доронина, Р.А. Дунаев и А.Н. Черняков рассмотрели использование функциональной модели образовательного вебквеста [8]. М.Е. Сусловой показывется использование технологии веб-квеста на уроке английского языка [9]. H. Mitsuhara, T. Inoue, K. Yamaguchi, Y. Takechi и M. Shishibori рассмотрели веб-систему для разработки игровых эвакуационных игр [10]. Рассматривая статью H. Lin можно увидеть исследования веб-симуляции игры на иностранном языке [11].

Для разработки собственной веб-ориентированной обучающей игры были выбраны следующие средства:

- HTML  $5.0$  гипертекстовый веб-язык разметки версии 5.0, предназначенный исключительно для отображения содержимого веб-страниц в браузере;
- JavaScript веб-язык программирования, дающий сайтам или вебприложениям проводить различные действия над пользователями;
- PHP веб-язык программирования, который дает сайтам обращаться к серверу (локальному или удаленному), чтобы обрабатывать различные запросы пользователей и выдавать им ответ. Чтобы писать на PHP нужна установленная серверная платформа;
- Open Server веб-платформа и программная среда, распространяющаяся в свободном доступе, которая дает возможность разрабатывать сайты и веб-приложения, благодаря поддержки скриптового языка PHP;
- Bootstrap это множество готовых шаблонных элементов для оформления сайта, который позволяет построить адаптивный дизайн с минимальными временными затратами.

Перед началом разработки необходимо скачать саму веб-платформу «Open Server», которая распространяется в свободном доступе. Также игра будет иметь свою базу данных, и для создания и обращения к ней по запросам, будет использоваться язык запросов MySQL. Данная игра будет состоять из PHP страниц, в количестве которых будет 12 штук.

Во время разработки веб-ориентированной игры [12] по вычислению площади фигур, в которой можно регистрировать студентов и Постулат. 2018. №5 ISSN 2414-4487

ż

преподавателей, а также загружать картинки различных фигур, необходимо продумать структуру базы данных. Для создания данной вебориентированной игры необходимо создать 5 главных таблиц: main, users, pictures, ready\_pictures и records. Первая схема таблицы «main» представлена на рисунке ниже.

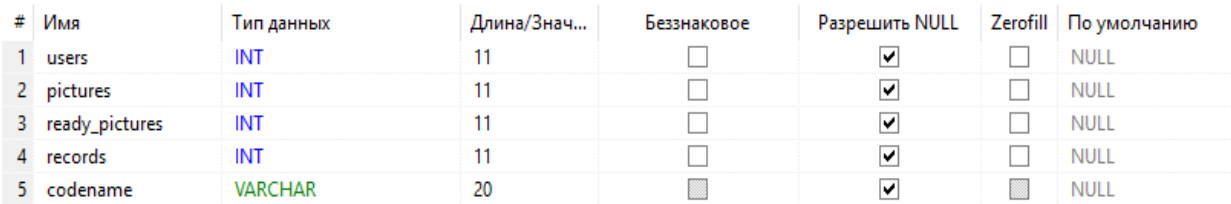

Рис. 1. Схема таблицы «main»

В этой таблице имеется 5 столбцов: users – количество зарегистрированных пользователей (студентов и преподавателей), pictures – количество загруженных картинок преподавателями, ready\_pictures – количество опубликованных готовых картинок преподавателями, records – количество всех полученных рекордов студентов и преподавателей, codename – кодовое слово для регистрации нового преподавателя.

Вторая основная важная таблица данной веб-игры называется «users», её схема представлена на рисунке ниже.

| # | Имя         | Тип данных     | Длина/Знач | Беззнаковое | Разрешить NULL | Zerofill   По умолчанию |
|---|-------------|----------------|------------|-------------|----------------|-------------------------|
|   | 1 id user   | <b>INT</b>     |            |             |                | <b>AUTO INCREMENT</b>   |
|   | surname     | <b>VARCHAR</b> | 20         |             | M              | <b>NULL</b>             |
|   | 3 password  | <b>VARCHAR</b> | 20         |             | M              | <b>NULL</b>             |
|   | 4 type      | <b>VARCHAR</b> | 10         |             | M              | <b>NULL</b>             |
|   | 5 completed | INT            |            |             | M              | <b>NULL</b>             |
|   | 6 cur_pic   | <b>VARCHAR</b> | 20         |             | M              | <b>NULL</b>             |

Рис. 2. Схема таблицы «users»

В этой таблице имеется 6 столбцов: id\_user – уникальный идентификатор каждого зарегистрированного в игре пользователя, surname – фамилия пользователя, password – пароль преподавателя (для регистрации студентов он не нужен), type – должность пользователя (студент или преподаватель), completed – не используемый столбец в игре (в основном он планировался отображать количество пройденных картинок у каждого пользователя), cur\_pic – текущее название файла картинки, загруженное преподавателем, для настройки его и последующей публикации.

Далее идет третья основная таблица «pictures», в ней хранятся все загруженные картинки преподавателями. Схема этой таблицы представлена на рисунке ниже.

Постулат. 2018. №5 ISSN 2414-4487

ż

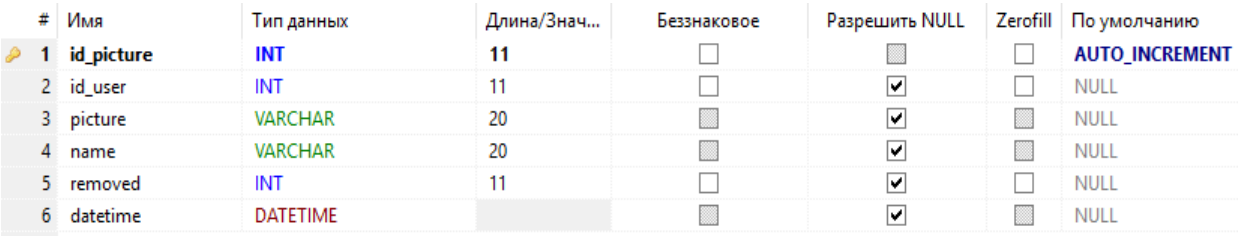

Рис. 3. Схема таблицы «pictures»

В этой таблице имеется 6 столбцов: id\_picture – уникальный идентификатор каждой загруженной картинки, id\_user – уникальный идентификатор преподавателя, который загрузил данную картинку в игру, picture – название файла загруженной картинки, name – название картинки для отображения в самой игре, removed – параметр, который проверяет на наличии удаленной загруженной картинки, datetime – дата и время загрузки картинки.

Теперь идет четвертая таблица «ready\_pictures», в ней хранятся все опубликованные картинки, которые доступны для игрового процесса. Схема этой таблицы представлена на рисунке ниже.

|                                                                                     | #               | Имя               | Тип данных      | Длина/Знач | Беззнаковое | Разрешить NULL | Zerofill | По умолчанию          |
|-------------------------------------------------------------------------------------|-----------------|-------------------|-----------------|------------|-------------|----------------|----------|-----------------------|
| D                                                                                   | 1               | id_ready_picture  | <b>INT</b>      | 11         |             |                |          | <b>AUTO_INCREMENT</b> |
|                                                                                     | 2.              | id_picture        | <b>INT</b>      | 11         |             | ☑              |          | <b>NULL</b>           |
|                                                                                     | 3.              | picture           | <b>VARCHAR</b>  | 20         |             | ☑              |          | <b>NULL</b>           |
|                                                                                     | $\overline{4}$  | size              | <b>FLOAT</b>    |            |             | ☑              |          | <b>NULL</b>           |
|                                                                                     | 5.              | width             | <b>FLOAT</b>    |            |             | ☑              |          | <b>NULL</b>           |
|                                                                                     | 6.              | height            | <b>FLOAT</b>    |            |             | ☑              |          | <b>NULL</b>           |
|                                                                                     |                 | Nedostatok Pixels | <b>INT</b>      | 11         |             | ☑              |          | <b>NULL</b>           |
|                                                                                     | 8               | Izbitok Pixels    | INT             | 11         |             | ☑              |          | <b>NULL</b>           |
|                                                                                     | 9.              | interval white    | INT             | 11         |             | ☑              |          | <b>NULL</b>           |
|                                                                                     | 10              | alpha white       | <b>INT</b>      | 11         |             | ☑              |          | <b>NULL</b>           |
|                                                                                     | 11              | interval_black    | <b>INT</b>      | 11         |             | ☑              |          | <b>NULL</b>           |
|                                                                                     | 12.             | alpha_black       | <b>INT</b>      | 11         |             | ☑              |          | <b>NULL</b>           |
|                                                                                     | 13 <sup>°</sup> | removed           | <b>INT</b>      | 11         |             | ☑              |          | <b>NULL</b>           |
|                                                                                     | 14              | datetime          | <b>DATETIME</b> |            |             | ☑              |          | <b>NULL</b>           |
|                                                                                     |                 | 15 id user        | <b>INT</b>      | 11         |             | ☑              |          | <b>NULL</b>           |
| $\blacksquare$<br>$\bullet$ .<br>$\mathbf{r}$<br>$\sim$<br>$\overline{\phantom{a}}$ |                 |                   |                 |            |             |                |          |                       |

Рис. 4. Схема таблицы «ready\_pictures»

В этой таблице имеется 15 столбцов: id\_ready\_picture – уникальный идентификатор каждой опубликованной картинки, id\_picture – уникальный идентификатор загруженной картинки, которая подверглась к публикации, picture – название файла опубликованной картинки, size – размер клеток сетки для опубликованной картинки (в сантиметрах), width и height – размер самой картинки по ширине и высоте (в пикселях), Nedostatok\_pixels, Izbitok\_pixels, interval\_white, alpha\_white, interval\_black и alpha\_black – настроенные параметры опубликованной картинки преподавателем, removed – столбец, которые проверяет на наличие удаленной опубликованной картинки, datetime – дата и время публикации картинки, id\_user – уникальный идентификатор преподавателя, опубликовавшего картинку.

Далее идет последняя пятая таблица «records», в ней хранятся все рекорды пользователей (преподавателей и студентов). Схема этой таблицы представлена на рисунке ниже.

|   | #  | Имя          | Тип данных      | Длина/Знач | Беззнаковое | Разрешить NULL |   | Zerofill   По умолчанию |
|---|----|--------------|-----------------|------------|-------------|----------------|---|-------------------------|
| ₽ |    | id record    | <b>INT</b>      | 11         |             |                |   | <b>AUTO_INCREMENT</b>   |
|   |    | 2 id user    | INT             | 11         |             | է              |   | <b>NULL</b>             |
|   |    | 3 id_picture | INT             | 11         |             | է              |   | <b>NULL</b>             |
|   |    | 4 scores     | INT             | 11         |             | ⊻              |   | <b>NULL</b>             |
|   |    | 5 mark       | <b>VARCHAR</b>  | 20         |             | ▽              | ▩ | <b>NULL</b>             |
|   | 6  | minutes      | INT             | 11         |             | ∣V             |   | <b>NULL</b>             |
|   |    | seconds      | INT             | 11         |             | ∣V             |   | <b>NULL</b>             |
|   | 8. | removed      | INT             | 11         |             | ∣V             |   | <b>NULL</b>             |
|   | 9. | datetime     | <b>DATETIME</b> |            |             | ▽              | ▩ | <b>NULL</b>             |

Рис. 5. Схема таблицы «records»

В этой таблице имеется 9 столбцов: id\_record – уникальный идентификатор каждого рекорда, id\_user – уникальный идентификатор пользователя, побившего рекорд, id\_picture – уникальный идентификатор картинки, на которой пользователь побил рекорд, scores – количество набранных баллов у пользователя, mark – оценка пользователя, minutes и seconds – время в минутах и секундах потраченное на одну картинку, removed – столбец, который проверяет на наличие удаленных рекордов, datetime – дата и время получения рекорда.

Архитектура разрабатываемой веб-ориентированной игры [12] не имеет каких-либо уровней. Она емеет только единственный корень в которой находятся важные для работы веб-игры файлы и собственно сами загруженные картинки. Теперь рассмотрим подробнее, какие файлы для стабильной работы использует веб-ориентированная игра.

- JQuery JavaScript, который позволяет отслеживать различные действия от игроков самой веб-игры.
- $\bullet$  Server.php PHP скрипт, который обрабатывает запросы пользователей веб-игры на удаленном сервере.
- Index.php форма авторизации студента и преподавателя.
- $\bullet$  Reg.php форма регистрации преподавателя.
- Profile.php профиль пользователя игры и отображение картинок.
- Records.php таблица рекордов.
- Delrecords.php таблица удаленных рекордов.
- Bin.php корзина удаленных загруженных и опубликованных картинок.
- Load.php загрузка новой картинки.
- Start.php настройка новой загруженной картинки.
- Expert.php Режим эксперта, где перед публикацией преподаватель настраивает необходимые параметры у картинки.
- Game.php игровой процесс, где студенты и преподаватели вычисляют площадь фигуры у данной картинки.

Теперь рассмотрим саму веб-ориентированную игру по вычислению площади фигур [12], в ней видим форму авторизации (Рис. 5), где можем выбрать кто мы: студент или преподаватель, и ввести свою фамилию, после нажать на кнопку «Войти». Если выбрать, что мы преподаватель, то появится поле ввода пароля, так как сам преподаватель его не знает, то внизу нажимаем на кнопку «Зарегистрировать преподавателя», чтобы перейти к форме регистрации.

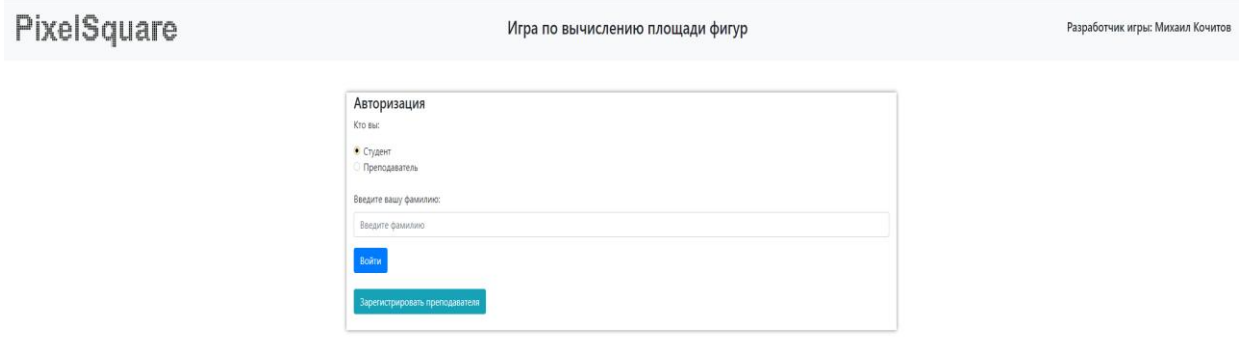

### Рис. 5. Форма авторизации

Для регистрации (Рис. 6) преподавателю необходимо указать фамилию, пароль и кодовое слово, которое можно получить только у самого разработчика игры или преподавателей, которые уже были зарегистрированы в этой игре и знают это кодовое слово.

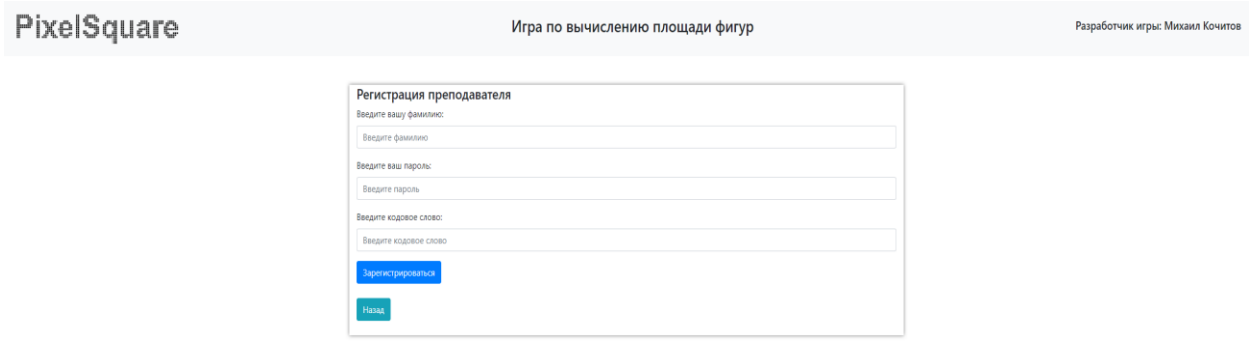

Рис. 6. Регистрация преподавателя

Если зайти под студентом, то попадем уже на свой профиль (Рис. 7), где видим опубликованные внизу картинки, которые выглядят карточками и разбиты по группам. Под картинкой каждой видно ее параметры: это фамилия опубликовавшего преподавателя, какой размер клетки будет в сантиметрах, какой размер картинки самой в пикселях по ширине и высоте, дата и время, когда картинка была опубликована и доступна для игры ну и сама зеленая кнопка «Играть», чтобы начать собственно играть.

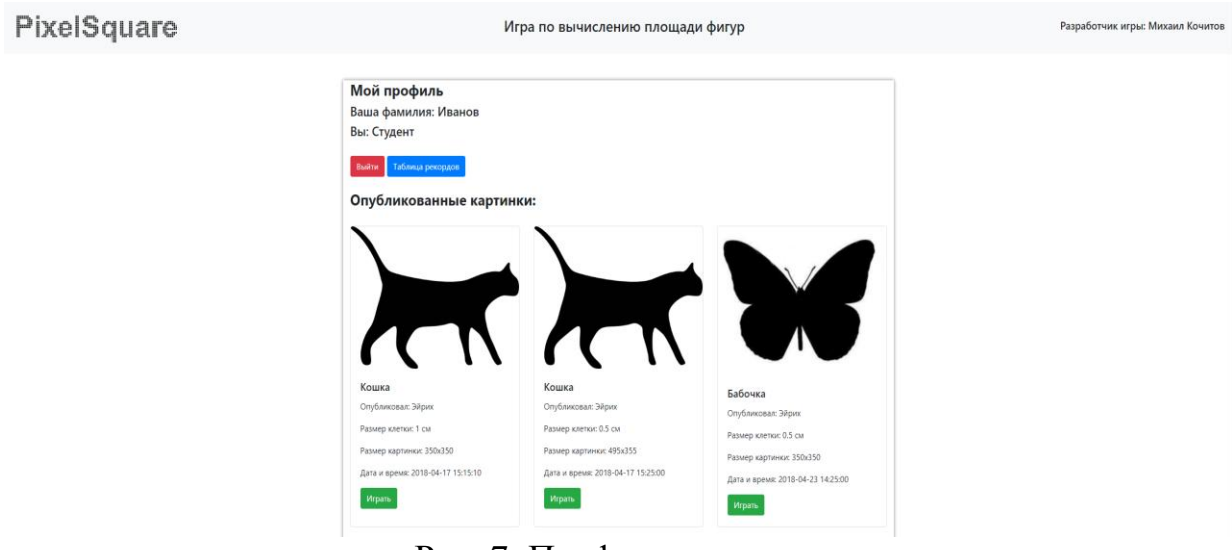

Рис. 7. Профиль студента

Теперь начав играть (Рис. 8), видно, что по левой и правой стороне расположились две картинки, обложенные синей сеткой. Теперь игроку надо выбирать на левой картинке те, клетки, которые принадлежат, целиком фигуре. Каждый клик по клетке на сетке делает ее зеленой. После того как игрок по его мнению выделил все правильные клетки, то он должен посчитать площадь самой фигуры на левой картинке и под самой картинкой, ввести саму площадь в поле ввода в квадратных сантиметрах. Далее игроку предстоит тоже самое проделать с правой картинкой, но в ней надо выделить те клетки, которые содержат хотя бы одну точку фигуры. Далее, как это игрок сделает, также вводит площадь фигуры в квадратных сантиметрах и внизу нажимает кнопку «Проверить», чтобы получить результаты.

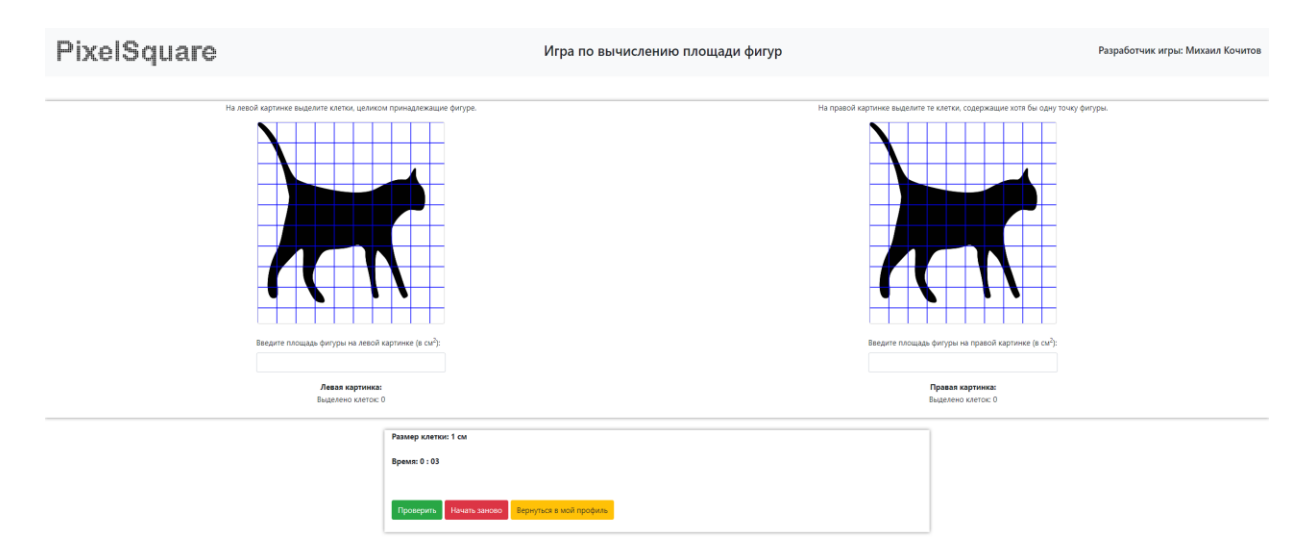

Рис. 8. Игровой процесс

Теперь видно (Рис. 9), что на картинках, отобразились клетки двух новых цветов, это красный и желтоватый. Красные клетки, это те клетки, которые были правильными, но игрок их не выделил, то есть пропущенные.

Желтые клетки, это неправильные клетки, которые выделил игрок. Игра подсчитывает количество пропущенных, неправильных и правильных клеток и выдает количество баллов в первой и второй картинке, далее их суммирует и внизу показывает уже окончательный результат в баллах и оценку, а также результаты студента заносятся в таблицу рекордов. Теперь студенту остается начать заново играть, либо вернуться в свой профиль. Далее в профиле студент может посмотреть таблицу рекордов, нажав на соответствующую синего цвета кнопку.

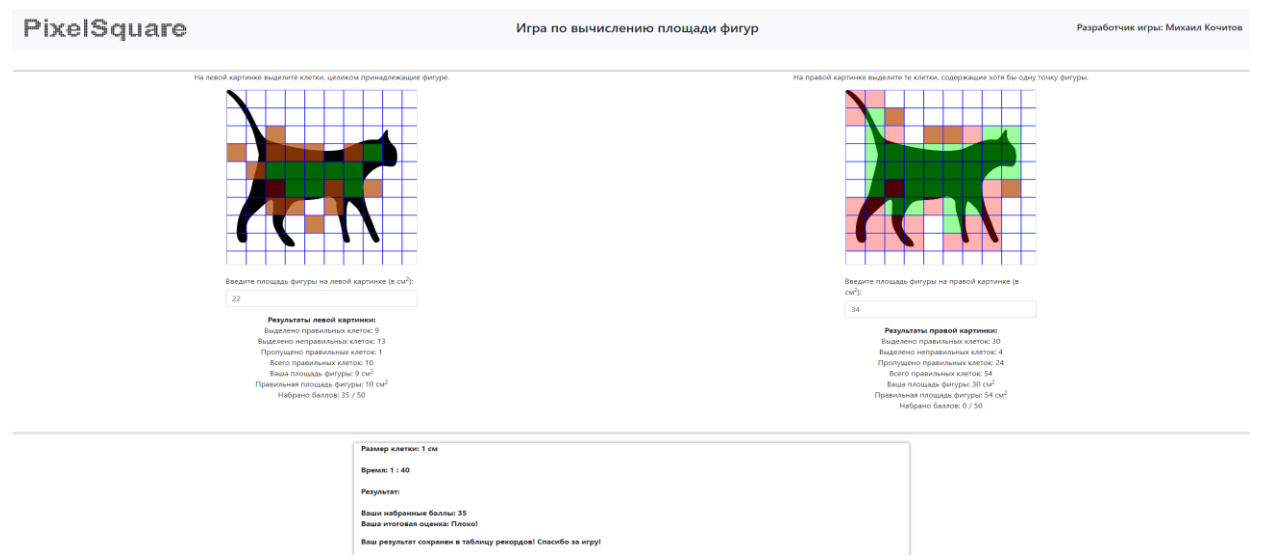

Рис. 9. Результаты игры

В ней отображена сама таблица рекордов (Рис. 10), где игроки: студенты и преподаватели, вычисляли площади фигур на картинках определенных размеров, набранного у них количества баллов, полученных оценок и потраченного времени на игру. Рекорды сортируются по баллам по убыванию, то есть на первых местах будут игроки с самыми высокими баллами. Теперь возвращаемся обратно к своему профилю и выходим из него, нажав красную кнопку «Выйти». Далее зайдем теперь под преподавателем, чтобы увидеть все скрытые от студента функции этой вебигры.

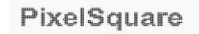

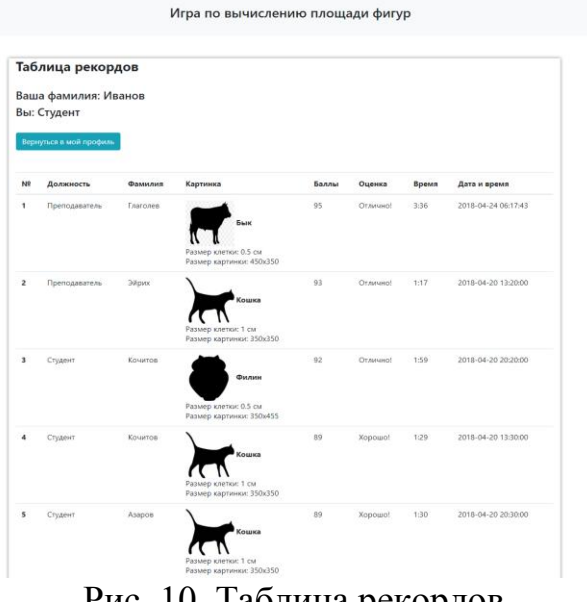

Рис. 10. Таблица рекордов

Как видно в профиле преподавателя (Рис. 11) стало больше кнопок и появились теперь загруженные картинки, которые еще не были опубликованы в игру, но это можно сделать нажав на зеленую кнопку «Добавить». Также появились у картинок красные кнопки «Удалить», при нажатии которых собственно выбранная картинка перемещается в корзину, чтобы ее не было видно в профиле студента и самого преподавателя. Также есть кнопка «Корзина», которая переведет преподавателя в саму корзину.

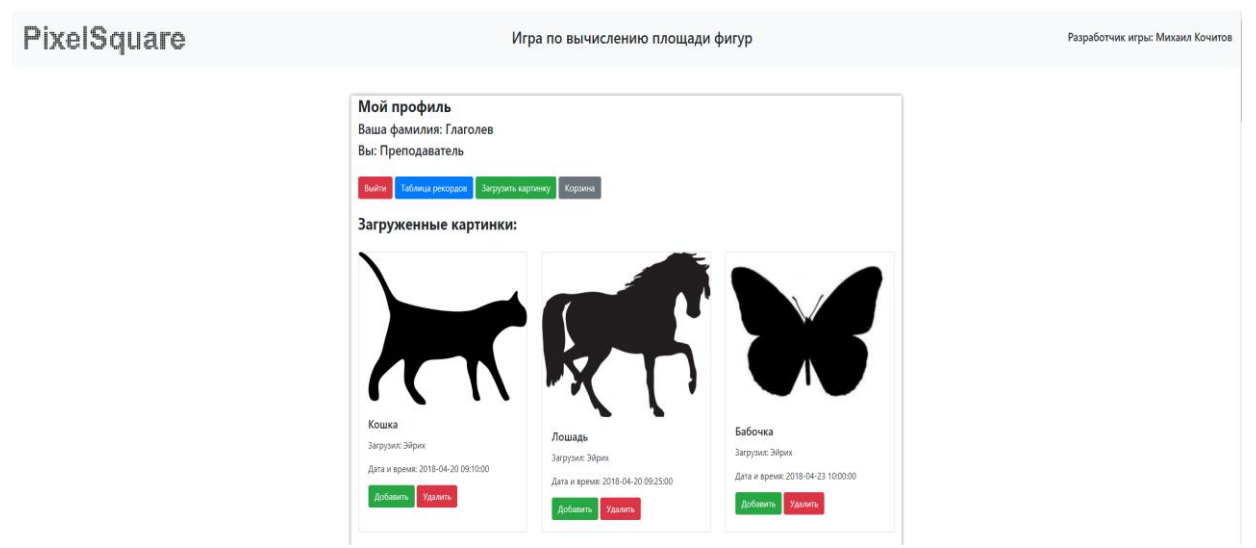

Рис. 11. Профиль преподавателя

Перейдя в саму корзину (Рис. 12) можно видеть все удаленные загруженные и опубликованные картинки, которые преподаватель, может восстановить. Полностью удалить из корзины картинки без восстановления пока что не реализовано. Теперь вернемся к профилю преподавателя и нажмем кнопку «Загрузить картинку».

PixelSquare

ż

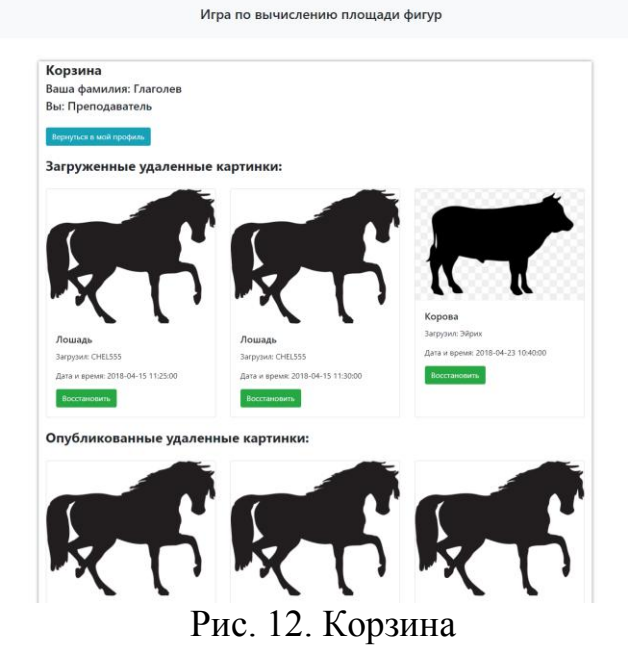

Как видим (Рис. 13) преподавателю предлагают выбрать файл с картинкой черной фигуры на белом или прозрачном фоне, ввести название картинки и нажать соответствующую кнопку, чтобы перейти к следующему этапу это настройки картинки.

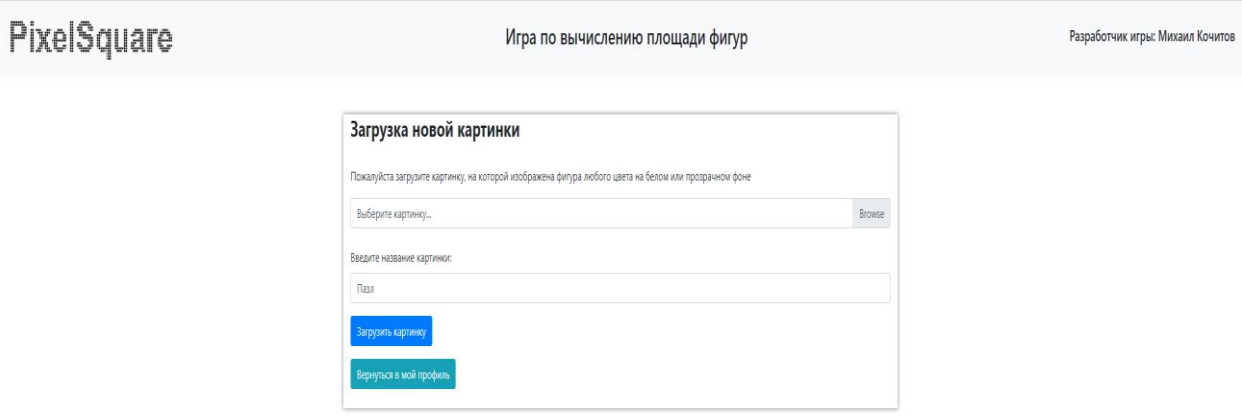

Рис. 13. Загрузка новой картинки

В настройках картинки (Рис. 14) преподаватель может настроить размер клеток синей сетки в сантиметрах и размер самой картинки в пикселях, под параметрами видна сама картинка фигуры с обложенной настроенной синей сеткой. Каждый раз меняя параметры, чтобы увидеть результат измененного размера картинки или сетки, то нужно нажать кнопку «Применить настройки», после когда преподавателю нравится текущий вариант картинки, то он нажимает кнопку «Проверить картинку».

PixelSquare

ż

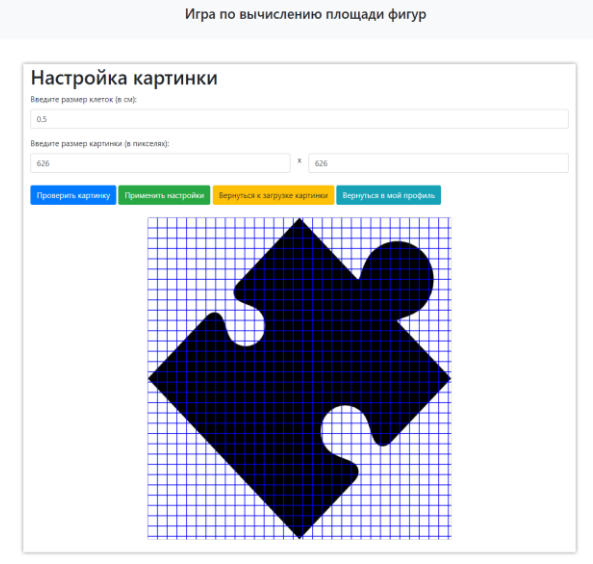

Рис. 14. Настройка картинки

Далее преподаватель переходит в режим эксперта (Рис. 15), где он видел тоже самое, что и студент, когда играл, однако у преподавателя нет возможности выделять клетки, игра сама их выделит на левой и правой картинке. Если видны спорные клетки, которые могут быть правильными или неправильными, то под картинками расположились сами параметры (Рис. 16).

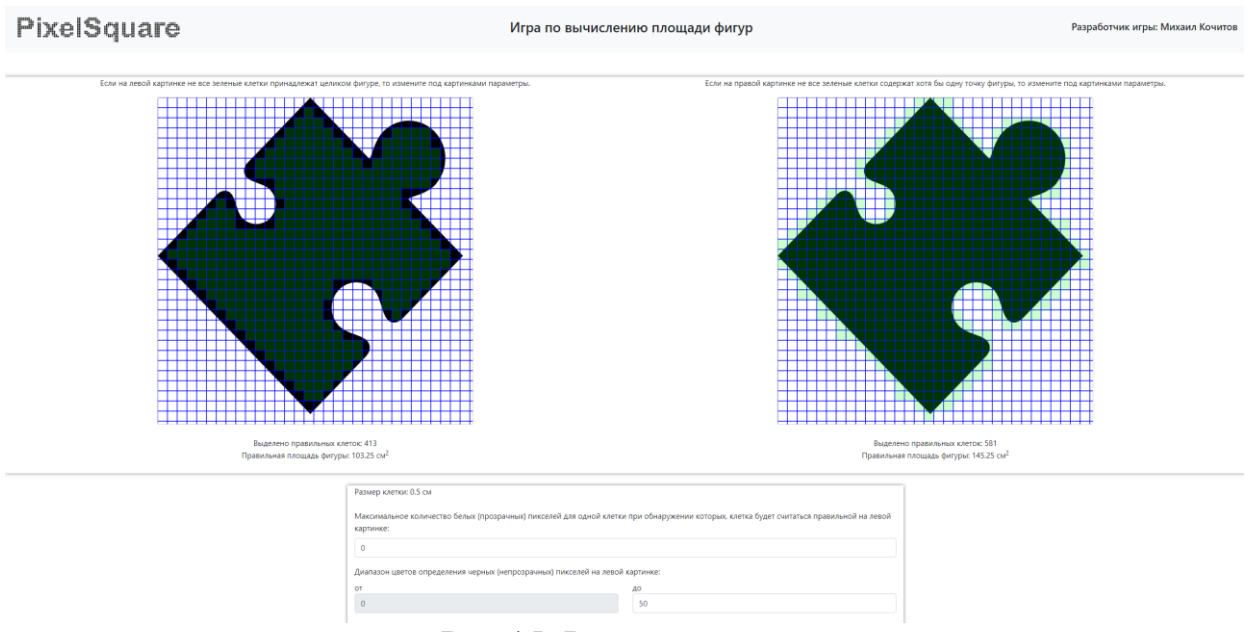

Рис.15. Режим эксперта

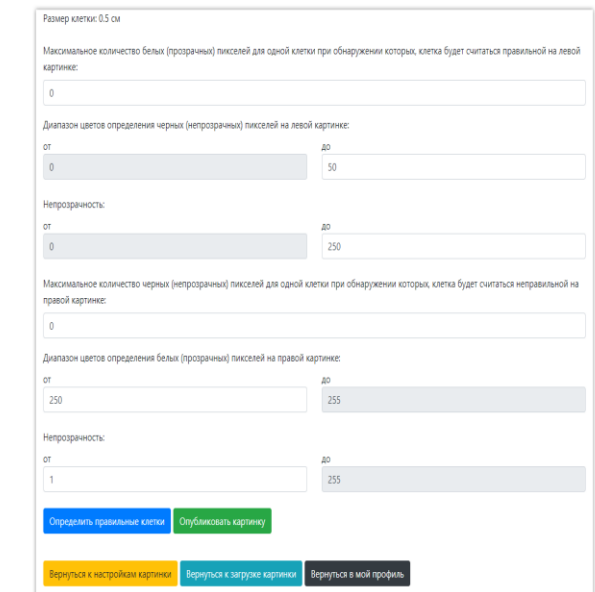

Рис. 16. Параметры в режиме эксперта

Преподаватель может их менять и нажимать каждый раз кнопку «Определить правильные клетки», чтобы он не увидел спорных клеток на обеих картинках или стало их меньше. Теперь, когда преподаватель настроил параметры как надо и доволен результатом выделенных клеток на двух картинках, то он может нажать кнопку «Опубликовать картинку».

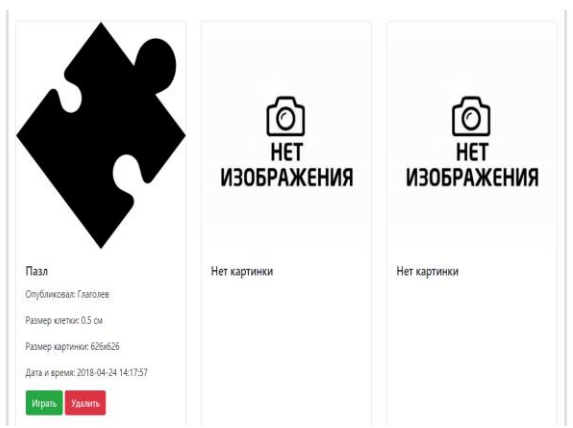

Рис. 17. Новая опубликованная картинка

После преподаватель переходит на свой профиль и может испытать свою картинку (Рис. 17), нажав на кнопку «Играть». Все последние опубликованные картинки располагаются в самом низу, поэтому нужно прокрутить в самый низ страницу, чтобы найти свою новую опубликованную картинку и проверить, как она покажет себя в игровом процессе.

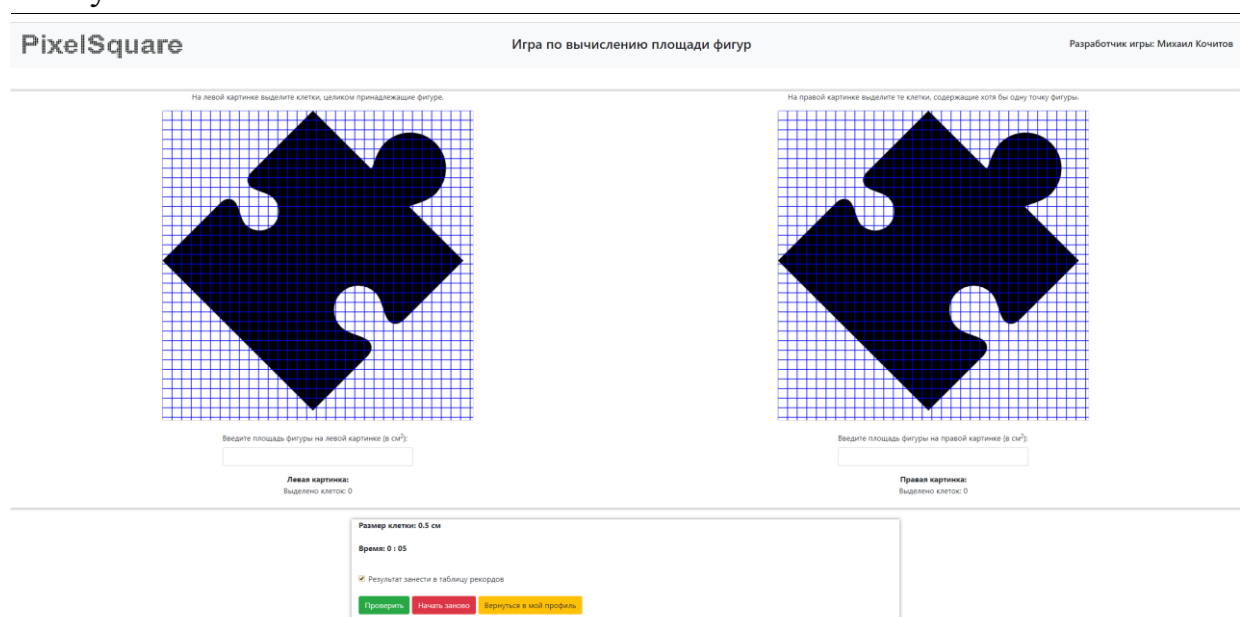

Рис. 18. Игровой процесс преподавателя

В процессе игры у преподавателя есть право не сохранять результаты в таблицу рекордов, в случае тестирования и проверки на ошибки и если он их обнаружит, то он может саму картинку после игры удалить в своем профиле и добавить новую с немного измененными параметрами в режиме эксперта.

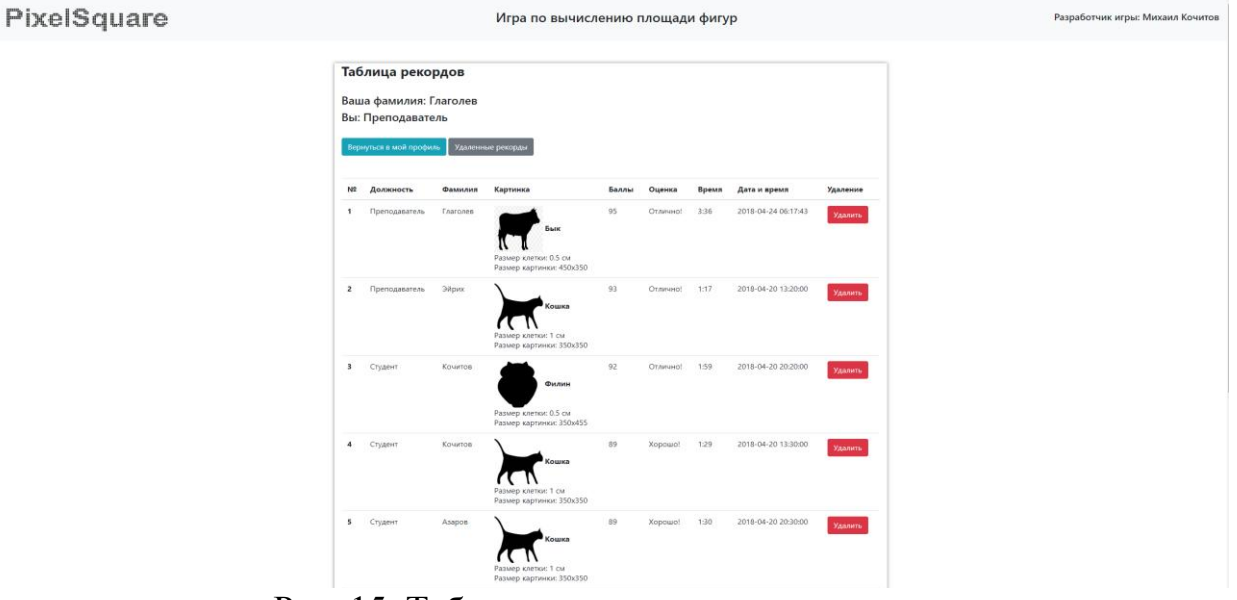

Рис. 15. Таблица рекордов у преподавателя

Таблица рекордов у преподавателя (Рис. 19) выглядит как у студента, но в последнем столбце появились над каждым рекордом красные кнопки «Удалить». Если преподавателю не понравился чей-то рекорд, он может его удалить, а чтобы посмотреть этот удаленный рекорд, то он должен нажать на кнопку «Удаленные рекорды.

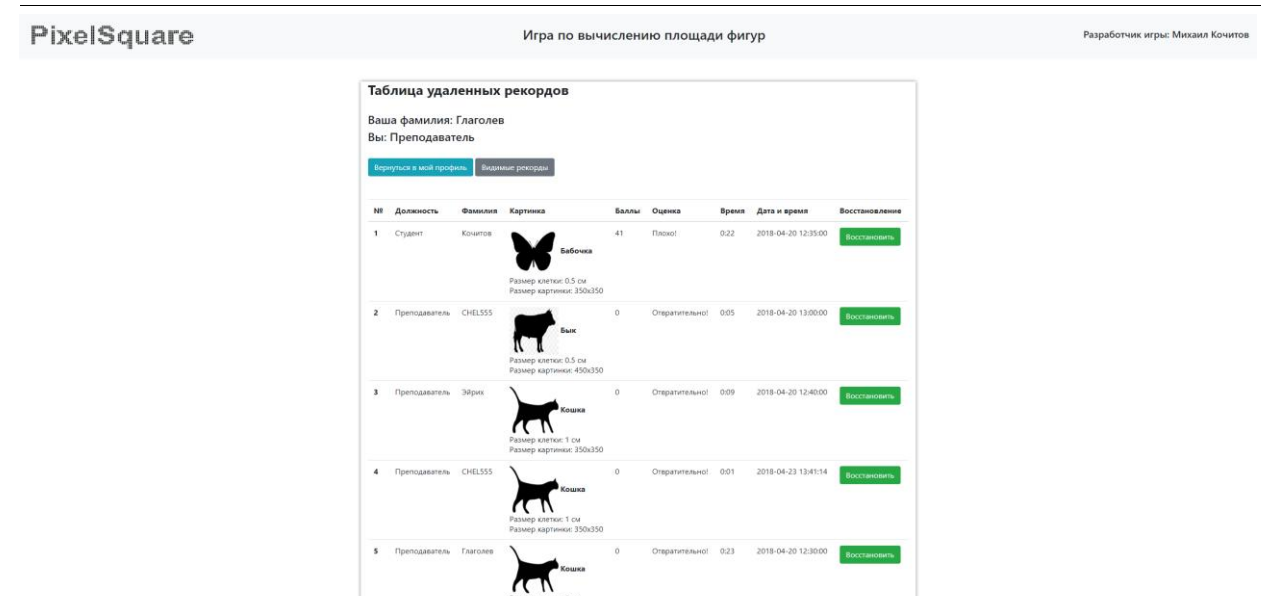

Рис. 20. Таблица удаленных рекордов

На рисунке 20 представлена таблица удаленных рекордов, которая доступна только преподавателю. В ней он может восстанавливать рекорды, которые он по ошибке удалил. Теперь когда преподавателю надоест играть, загружать и опубликовывать картинки, то он сможет выйти из своего профиля и зайти попозже.

В наше время веб-ориентированные игры в основном направлены на развлечение и обучение игроков, чтобы игроки могли получить больше опыта в игровом процессе этих игр. Веб-ориентированные обучающие игры улучшат у игроков бдительность, внимание, логику и интеллект.

В данной статье стояла задача по исследованию существующих вебориентированных обучающих игр по программированию с учетом разработки собственного аналога. Существующие веб-ориентированные игры направлены в основном на изучении языков программирования, чтобы например переместить героя, потребуется написать функцию на определенном языке программирования, которая приводит в движение самого героя.

Во время работы над проектом была изучена научно-техническая литература, спроектирована и разработана веб-ориентированная игра по вычислению площади фигур, которая позволит студентам и преподавателям вычислять площади фигур различной сложности, для закрепления в себе опыта.

Разработанная веб-ориентированная игра будет иметь большой потенциал в развитии и улучшении её функционала и возможностей, может быть добавлена поддержка загрузки цветных фигур с разным цветом фона, внедрение нового функционала, который станет удобным и интересным большинству игроков. Помимо этого можно разработать новую вебориентированную обучающую игру, которая привлечет еще больше внимания многим студентам и преподавателям с различных вузов.

# **Библиографический список**

- 1. Круглик Р.И., Щетнева В.А., Лучанинов Д.В. разработка вебориентированной игры "Город мастеров" // Постулат. 2017. № 5-1 (19). С. 17.
- 2. Круглик Р.И., Баженов Р.И. Разработка браузерной онлайн игры "мышкаловкач" // Постулат. 2017. № 10-1 (24). С. 20.
- 3. Долинский Е.В. Виртуальная среда как средство обучения будущих переводчиков // Вестник Тверского государственного университета. Серия: Педагогика и психология. 2013. № 4. С. 247-253.
- 4. Брыкова А.Л. использование векторной графики (SVG) для перерисовывания персонажа игры Angry Birds // Постулат. 2018. № 1 (27). С. 136.
- 5. Матвеева Н.В. Ролевая игра и веб-квест: новый взгляд на традиционный метод // Среднее профессиональное образование. 2014. № 4. С. 45-47.
- 6. Уразаева Л.Ю. Веб-квесты при обучении математическим моделям в экономике // В сборнике: Современные образовательные Web-технологии в системе школьной и профессиональной подготовки сборник статей участников Международной научно-практической конференции. Национальный исследовательский Нижегородский государственный университет им. Н.И. Лобачевского, Арзамасский филиал. 2017. С. 480- 483.
- 7. Уразаева Л.Ю. Применение геймификации и веб-квестов в образовании // В сборнике: Дистанционные образовательные технологии Материалы II Всероссийской научно-практической интернет-конференции. 2017. С. 80- 86.
- 8. Доронина И.Н., Дунаев Р.А., Черняков А.Н. Функциональная модель образовательного веб-квеста // Наука Искусство Культура. 2015. № 4 (8). С. 118-123.
- 9. Суслова М.Е. Использование технологии веб-квеста на уроке английского языка // В сборнике: Инновационные подходы к решению профессионально-педагогических проблем сборник статей по материалам Всероссийской научно-практической конференции. Министерство образования и науки Российской Федерации; ФГБОУ ВО «Нижегородский государственный педагогический университет имени Козьмы Минина». 2016. С. 152-154.
- 10.Mitsuhara H., Inoue T., Yamaguchi K., Takechi Y., Shishibori M. Web-based System for Designing Game-based Evacuation Drills // Procedia Computer Science. 2015. Т. 72. С. 277-284
- 11.Lin H. Effectiveness of Interactivity in a Web-based Simulation Game on Foreign Language Vocabulary Learning // Procedia - Social and Behavioral Sciences. 2015. Т. 182. С. 313-317
- 12.PixelSquare Игра по вычислению площади фигур. URL: https://constructortest.000webhostapp.com/gamePixel/ (дата обращения 30.04.2018)